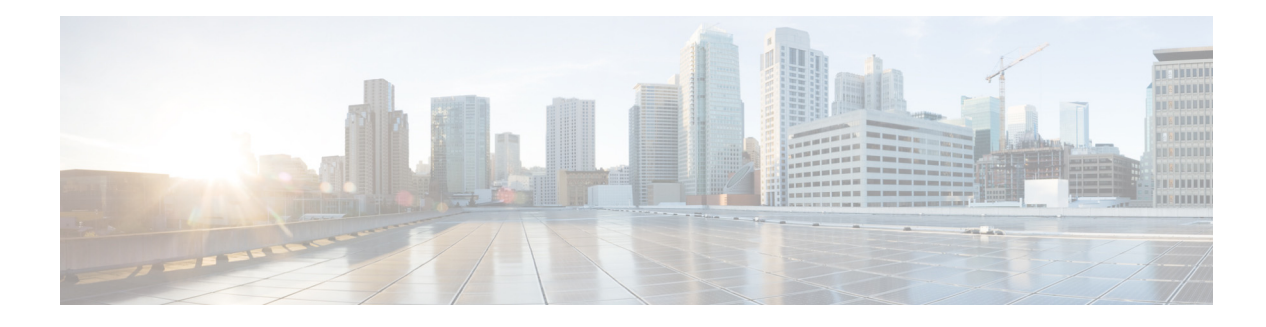

# **P Commands**

This chapter describes the Cisco Nexus Cloud Services Platform commands that begin with the letter P.

## **packet vlan**

To modify the VLAN ID of the Virtual Supervisor Module (VSM) domain packet VLAN, use the **packet vlan** command.

**packet vlan** *vlanid*

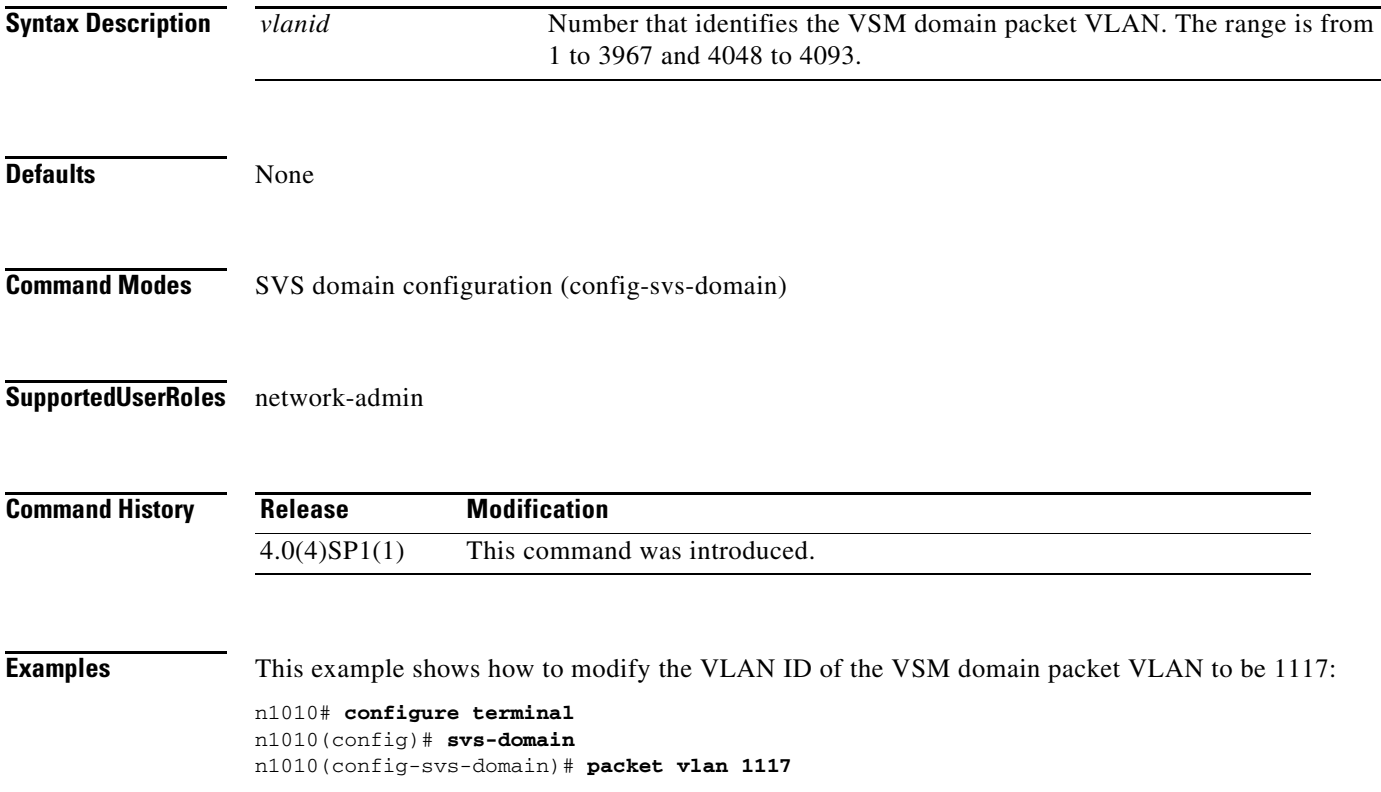

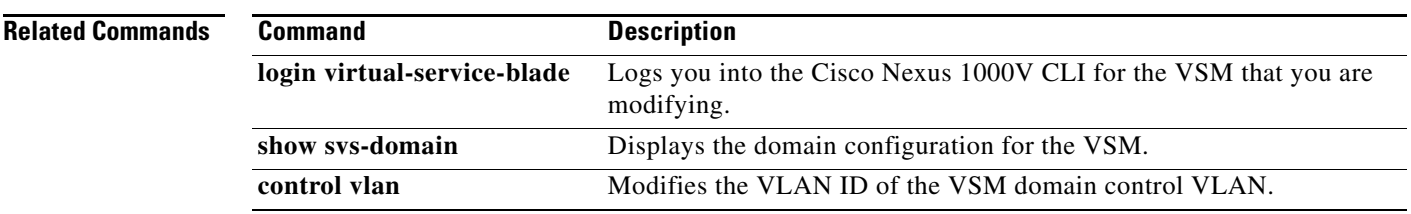

 $\blacksquare$ 

#### **password strength-check**

To enable password-strength checking, use the **password strength-check** command. To disable the checking of password strength, use the **no** form of this command.

**password strength-check**

#### **no password strength-check**

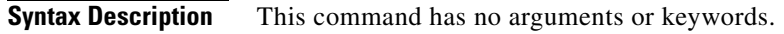

**Defaults** This feature is enabled by default.

**Command Modes** Global configuration (config)

**Supported User Roles** network-admin

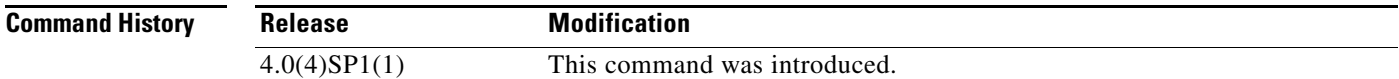

**Examples** This example shows how to enable the checking of password strength:

n1010# **configure terminal** n1010(config)# **password strength-check** n1010(config)#

This example shows how to disable the checking of password strength:

n1010# **configure terminal** n1010(config)# **no password strength-check** n1010(config)#

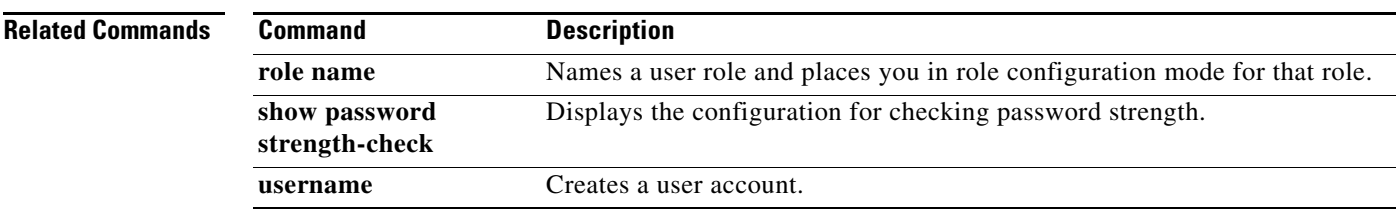

### **ping**

To determine the network connectivity to another device using IPv4 addressing, use the **ping** command.

**ping** [*dest-ipv4-address* | *hostname |* **multicast** *multicast-group-address* **interface [ethernet**  *slot/port* **| loopback** *number* **| mgmt0 | port-channel** *channel-number* **| vethernet** *number***]**] [**count** {*number* | **unlimited**}] [**df-bit**] [**interval** *seconds*] [**packet-size** *bytes*] [**source**  *src-ipv4-address*] [**timeout** *seconds*] [**vrf** *vrf-name*]

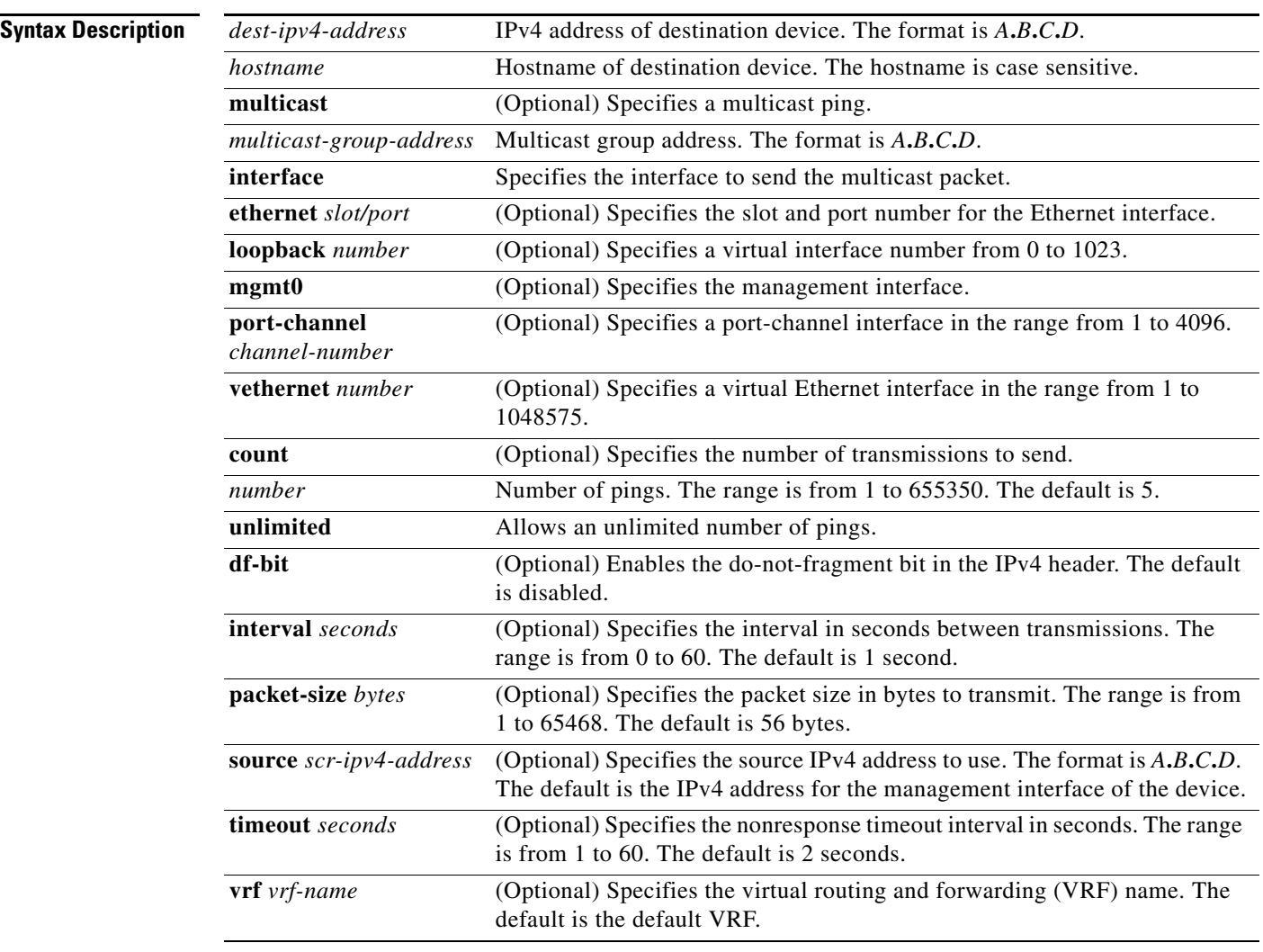

**Defaults** For the default values, see the "Syntax Description" section for this command.

**Command Modes** Any command mode

**ping**

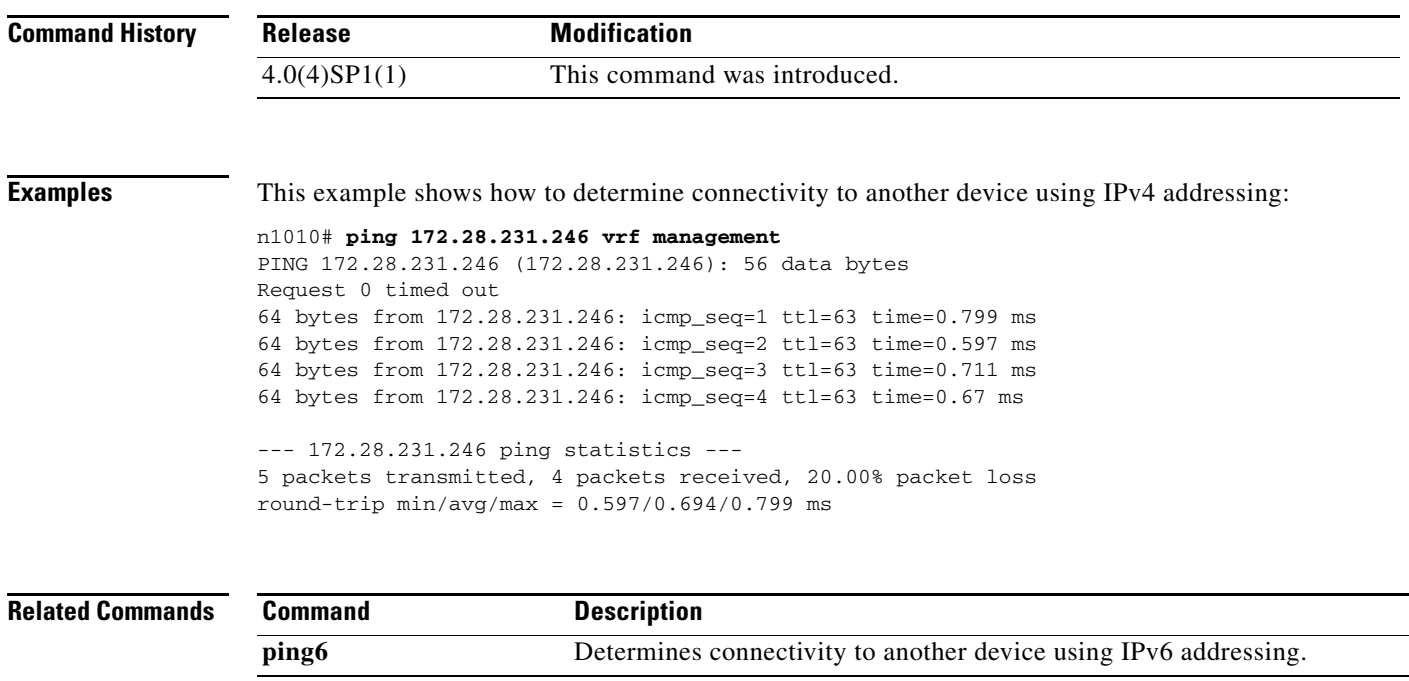

# **port-profile**

To create a port profile and enter port-profile configuration mode, use the **port-profile** command. To remove the port profile configuration, use the **no** form of this command.

**port-profile** *name*

**no port-profile** *name*

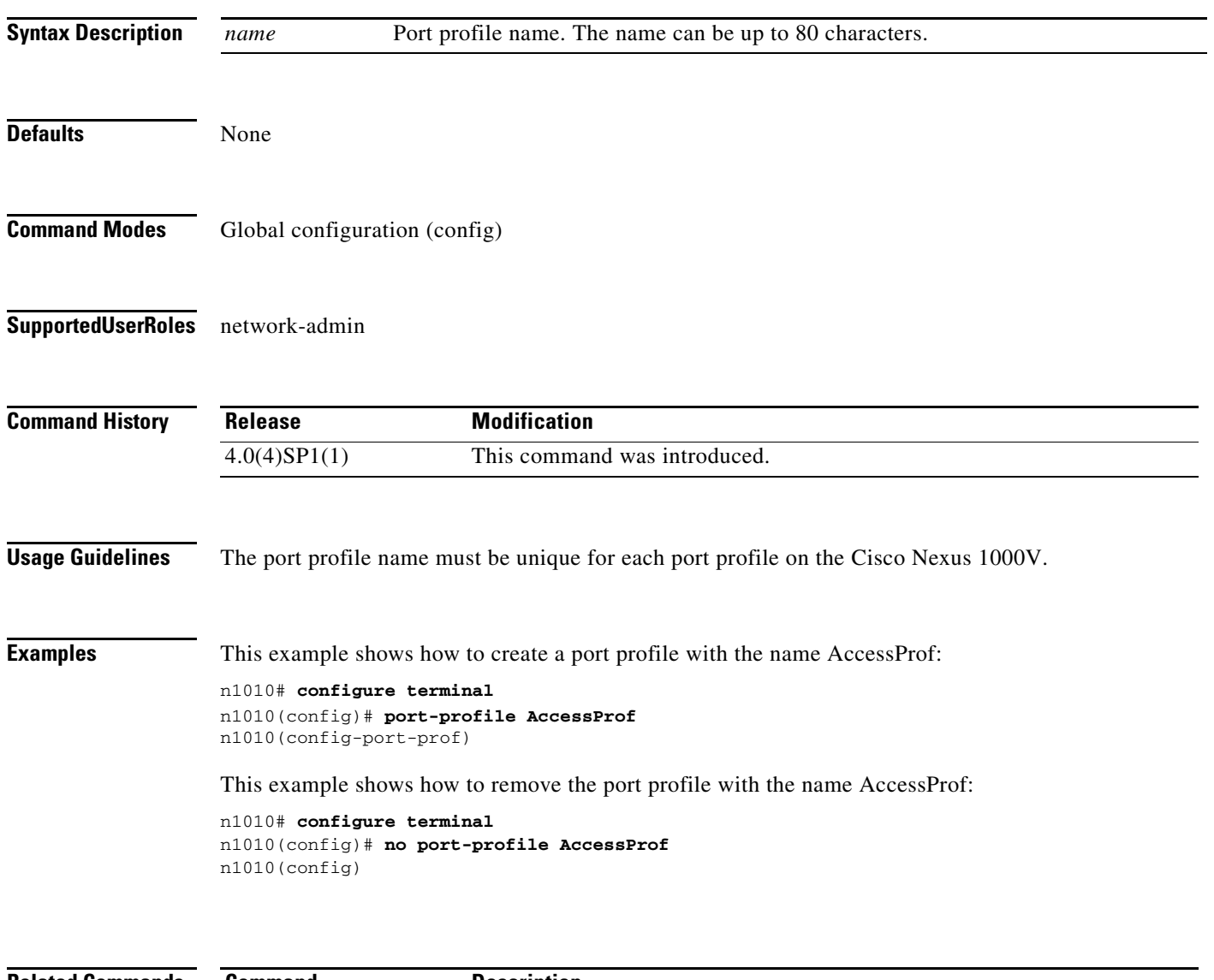

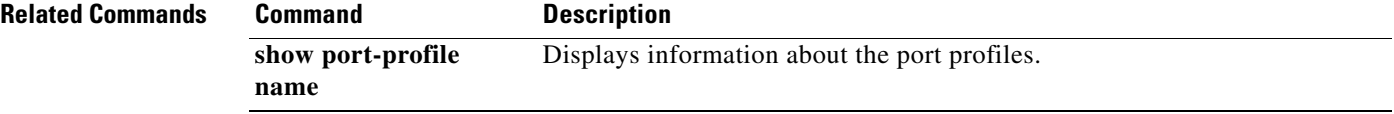

## **pwd**

To view the current directory, use the **pwd** command.

**pwd**

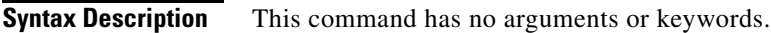

**Defaults** None

**Command Modes** Any command mode

**Supported User Roles** network-admin network-operator

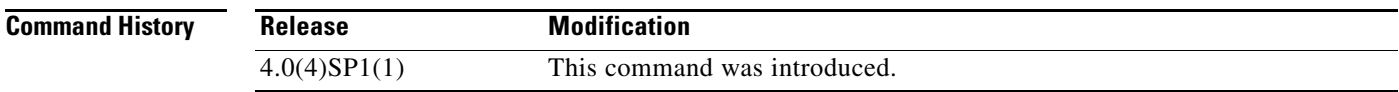

#### **Examples** This example shows how to view the current directory:

n1010# **pwd** bootflash: n1010#

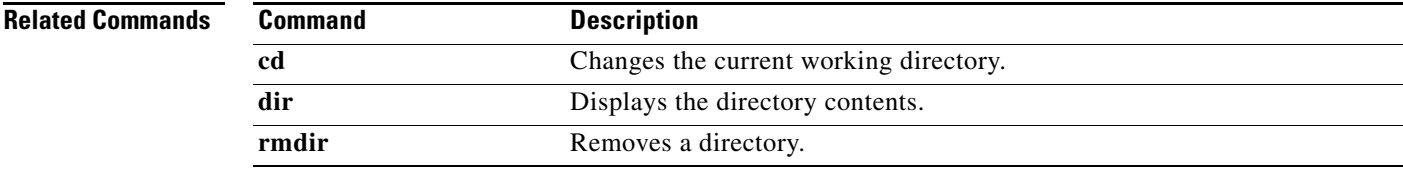

**The Second** 

**pwd**

**142**